## Statement Aging Messages

Last Modified on 06/10/2024 2:16 pm CDT

The *Use Aging Messages*option is available on Balance Forward, Open Item, and Combo Statements. User-defined aging messages can be set for the aging periods, *Current, 1-30, 31-60,* and *Over 60.*

Aging Messages are available in the *Report Criteria* section at *Accounting Reports / Accounts Receivable / A/R Status Reports / Statements* or *Combo Statement*.

Choose the *Use Aging Messages* option and select the **Messages** button.

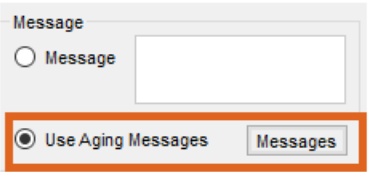

Enter a *Message* for each aging period.

Optionally, a *Tolerance* may be set for each aging period. Enter the dollar amount of the tolerance as a decimal with no dollar sign. Negative *Tolerance* amounts are allowed.

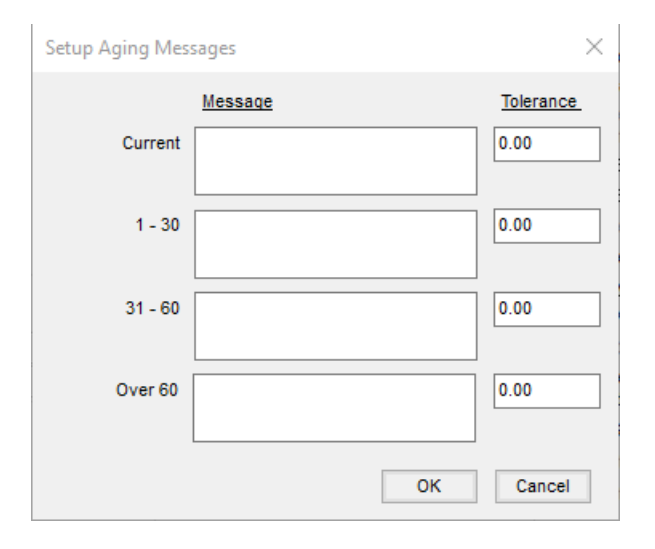

If the total amount of the Customer's aged balance for that aging period exceeds the *Tolerance* amount entered, and *Use Aging Messages*is selected on the Report Criteria window, the aging message prints on the statement. If the tolerance is exceeded on multiple aging periods, only the aging message for the oldest aging period prints.